## Aanvraag 'Labdiagnostiek Pathologie Obductie' in ZorgDomein

 $\sim$ 

in 1

 $\overline{a}$ 

ο.

1. Kies in ZorgDomein voor **Diagnostiek Laboratorium Labdiagnostiek Pathologie Obductie**

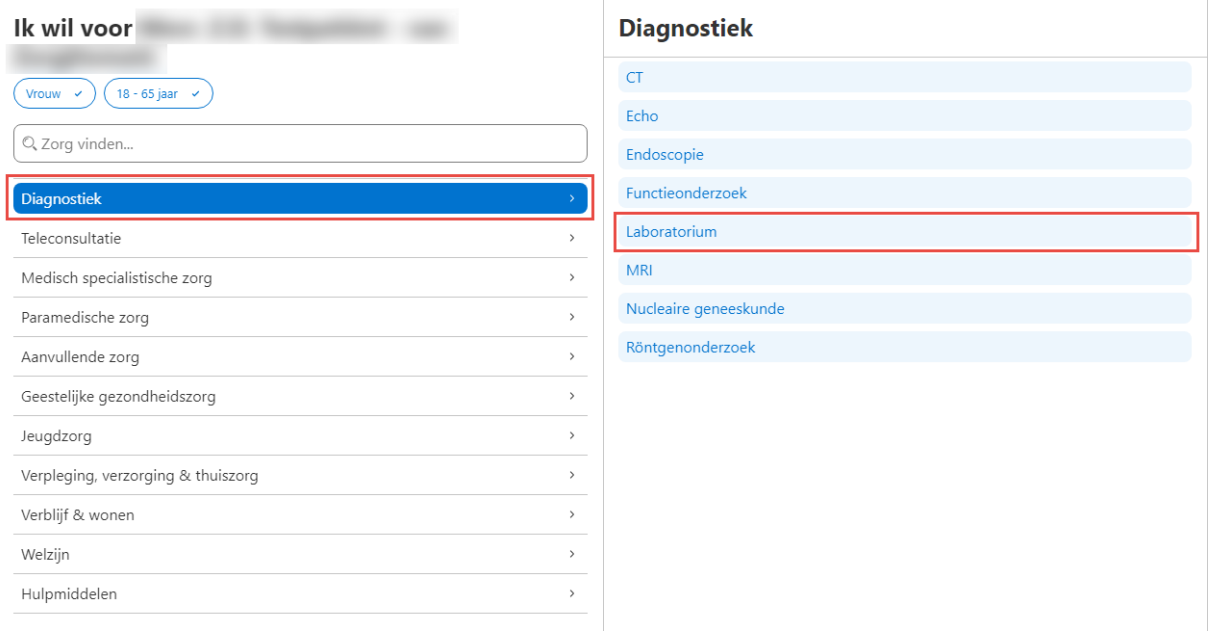

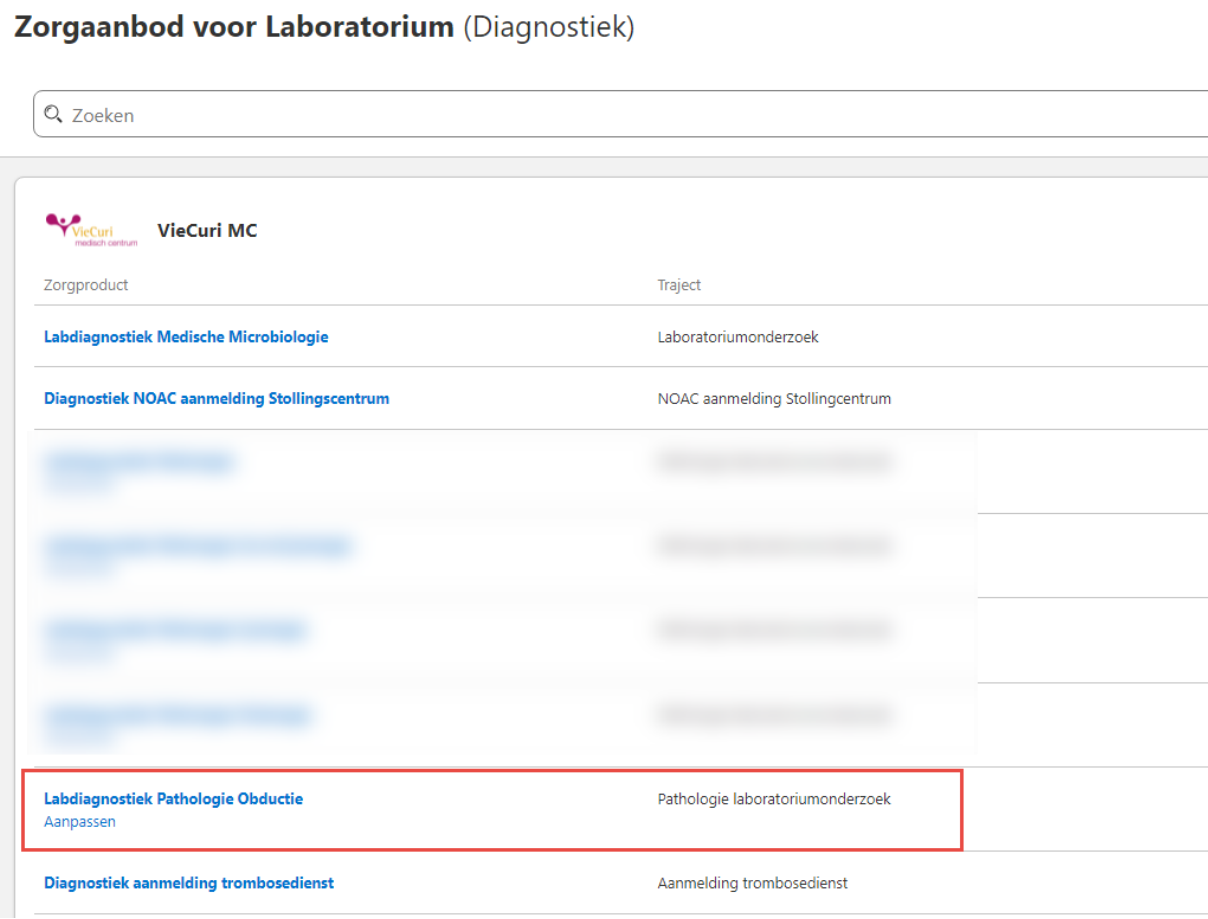

2. Lees de **aanwijzingen voor de verwijzer** aandachtig door.

3. Vul alle vragen van het aanvraagformulier zo volledig mogelijk in.

## **Bijzonderheden:**

 *Toestemming van wettelijke vertegenwoordiger(s) verkregen*; klink op de 'i' om de verklaring zichtbaar te maken. Indien met '**nee'** beantwoord en de aanvraag wordt verstuurd, dan wordt de obductie **niet** uitgevoerd!

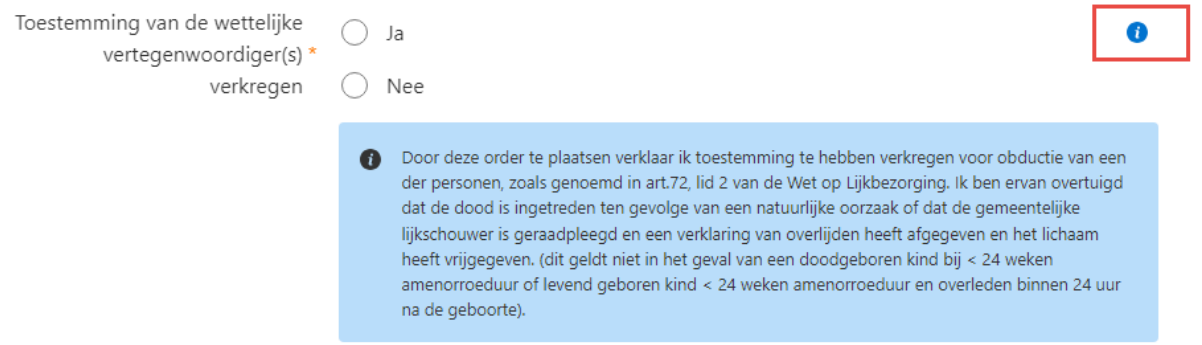

 *De familie of wettelijk vertegenwoordiger heeft toestemming verleend tot:* indien er alleen toestemming is voor onderzoek van een specifiek orgaan, zoals bijvoorbeeld het hart, en niet voor lichaams- en/of schedelobductie, geef dit dan aan als opmerking onderaan het aanvraagformulier.

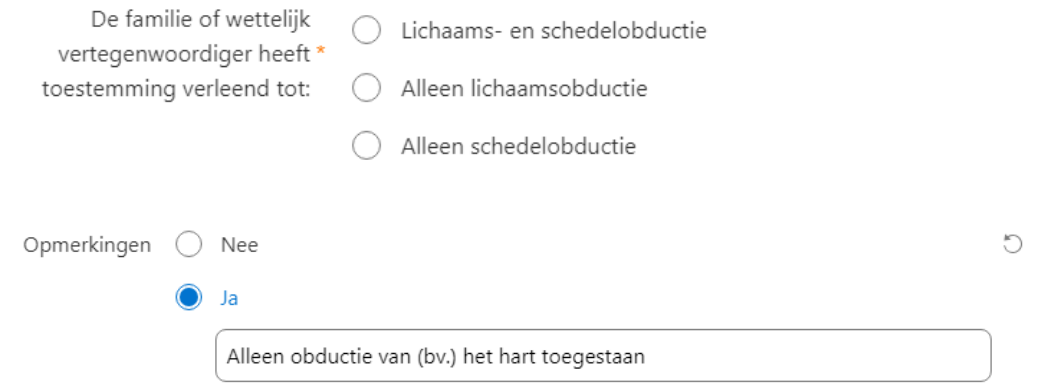

 *Afhandeling/logistiek:* plaats een vinkje bij 'Uitslag doorbellen' als de patholoog de voorlopige uitslag dient door te bellen naar de aanvrager.

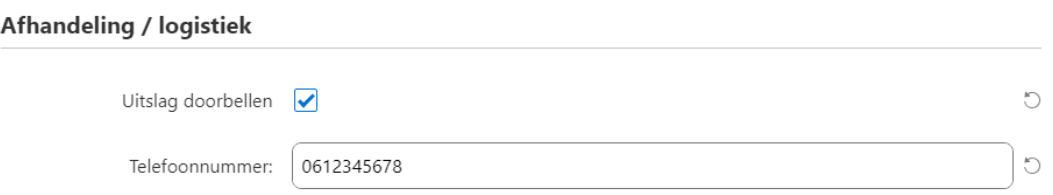

- 4. Klik in het standaard Zorgdomein scherm 'Informeer uw patiënt' op 'Verstuur aanvraag'.
- 5. Het patiëntbericht wordt afgedrukt. Afdeling Pathologie heeft dit geprinte bericht niet nodig. Eventueel kan dit bewaard worden voor de eigen administratie. De aanvraag in ZorgDomein komt vervolgens binnen bij de afdeling Pathologie van VieCuri MC